# Arduino 实验记录 罗屹杰,物理学系

### **1.** 温度计实验记录

实验器材: Arduino Uno 开发板, 面包板, 电位器, 公母接线, DHT11 温 湿度传感器,1602LCD 液晶屏

可以实现温度与湿度的输出。主要的代码是调用 DHT11 与 1602LCD 的库 函数,需要将这二者的库函数放入指定文件夹内。

发现 1602LCD 液晶屏并未焊接, 在家进行了焊接, 下图为焊接前后图片

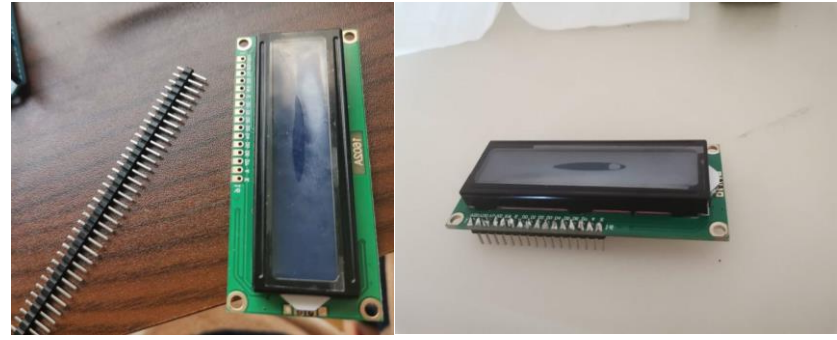

成品图

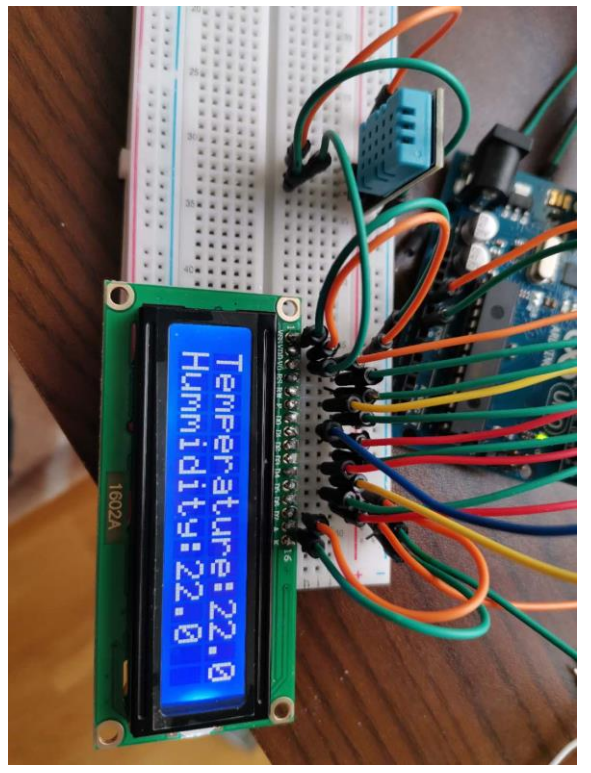

代码 #include <LiquidCrystal.h> #include <DHT11.h> dht11 DHT11\_1; #define DHT11PIN 13 //传感器接在 13

```
LiquidCrystal lcd(12,11,10,9,8,7,6,5,4,3,2); 
void setup() 
{
   Serial.begin(9600);
  led.begin(16,2);
}
void loop()
{
 DHT11_1.read(DHT11PIN);
  Serial.print("Humidity: "); // 串口输出
  Serial.println((float)DHT11_1.humidity, 2);
   Serial.print("Temperature: ");
  Serial.println((float)DHT11_1.temperature, 2);
 lcd.clear();// 液晶输出
   lcd.print("Temperature: "); 
  lcd.print(DHT11_1.temperature);
   lcd.setCursor(0,1); 
   lcd.print("Hummidity:"); 
  lcd.print(DHT11_1.humidity);
```
delay(1000); // 重复输出间隔 1s

}

## **2.** 可变电阻与类比信号输入

实验器材: Arduino Uno 开发板, 面包板, 电位器, LED。 类比信号只能从 A 开头的引脚输入!

原理图

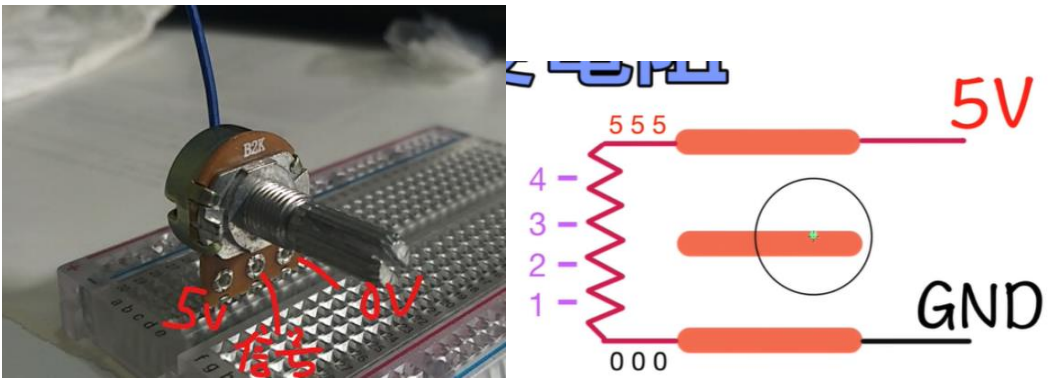

接线

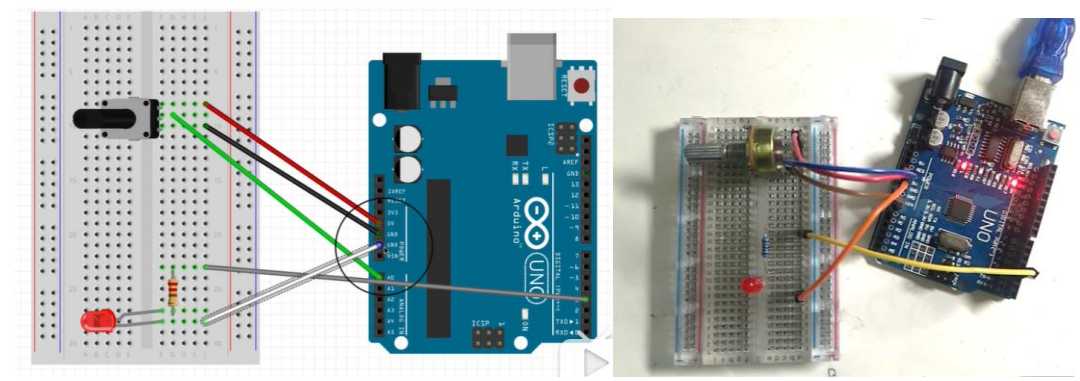

led 接在有小蚯蚓的右方引脚。

(一)改变电阻,输出模拟信号序列 代码: int sensor  $=$  A0; int sensorRead =  $0$ ;

void setup() {

Serial.begin(9600); //开启序列部输出 }

void loop() { sensorRead = analogRead(sensor); //由 A0 的接脚读取模拟信号 Serial.println(sensorRead); //将读出的信号数值传到序列部输出 delay(200);

}

默认数字范围:0-1023 一直读取信号

```
com<sub>3</sub>
 509
 533
 556
 566
 580
 596
594
 628
730
 839
 946
1023
 1023
 1023
 1023
 ☑自动滚屏 □ Show timestamp
 (二)改变值域
代码
int sensor = A0;
int sensorRead = 0;
int newdata = 0;
void setup() {
 Serial.begin(9600);
}
void loop() {
   sensorRead = analogRead(sensor);
  newdata = map(sensorRead, 0, 1023,0,255); //把 0-1023 对应到 0-255
   Serial.println(newdata);
   delay(200);
}
 (三)利用模拟信号让 LED 亮起来
注意:亮度输出只能 0-255
脚位必须接在有小蚯蚓的地方!才能控制亮度!
int sensor = A0;
int sensorRead = 0;
int newdata = 0;
```

```
void setup() {
```

```
Serial.begin(9600);
}
void loop() {
   sensorRead = analogRead(sensor);
  newdata = map(sensorRead, 0, 1023,0,255);
   Serial.println(newdata);
  analogWrite(3,newdata); //在 3 号脚位(有小蚯蚓)输出 newdata 大小的电位,
让 led 亮
   delay(200);
}
```
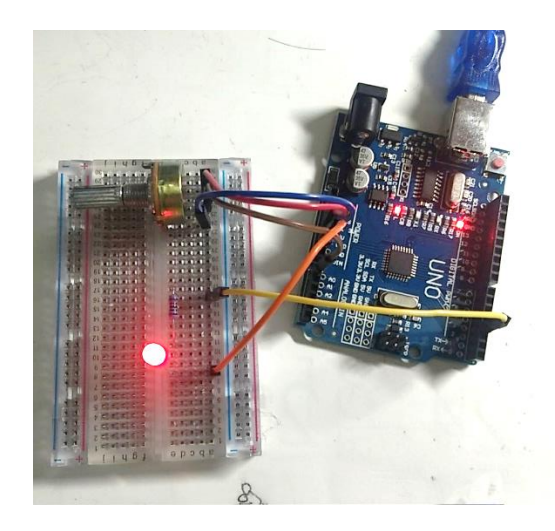

### **3.** 蓝牙操控多个步进电机和舵机

实验器材: Arduino Uno 开发板, 面包板, 舵机, 步进电机, Hc06 蓝牙模块。

(1) 步进电机学习记录 步进马达接线有 4-6 条 材料:步进马达;ULN2003 芯片;外接电源(5V) 原理:其他四条线轮流接地,改变内部磁场,从而改变磁铁的朝向,带动电机转 动.

电机转一圈跟磁铁转一圈不等价的,中间是通过齿轮转动的。杠杆原理。传动比。

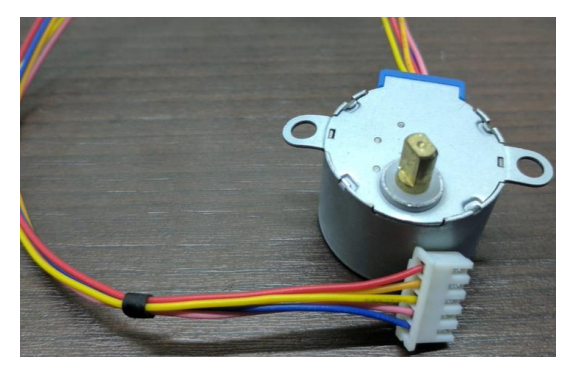

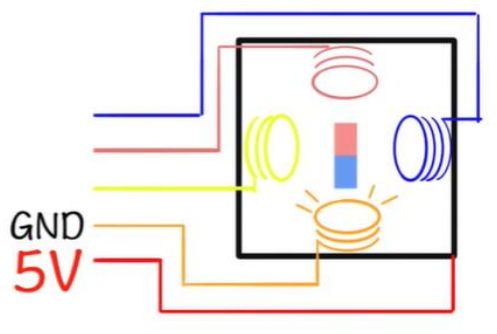

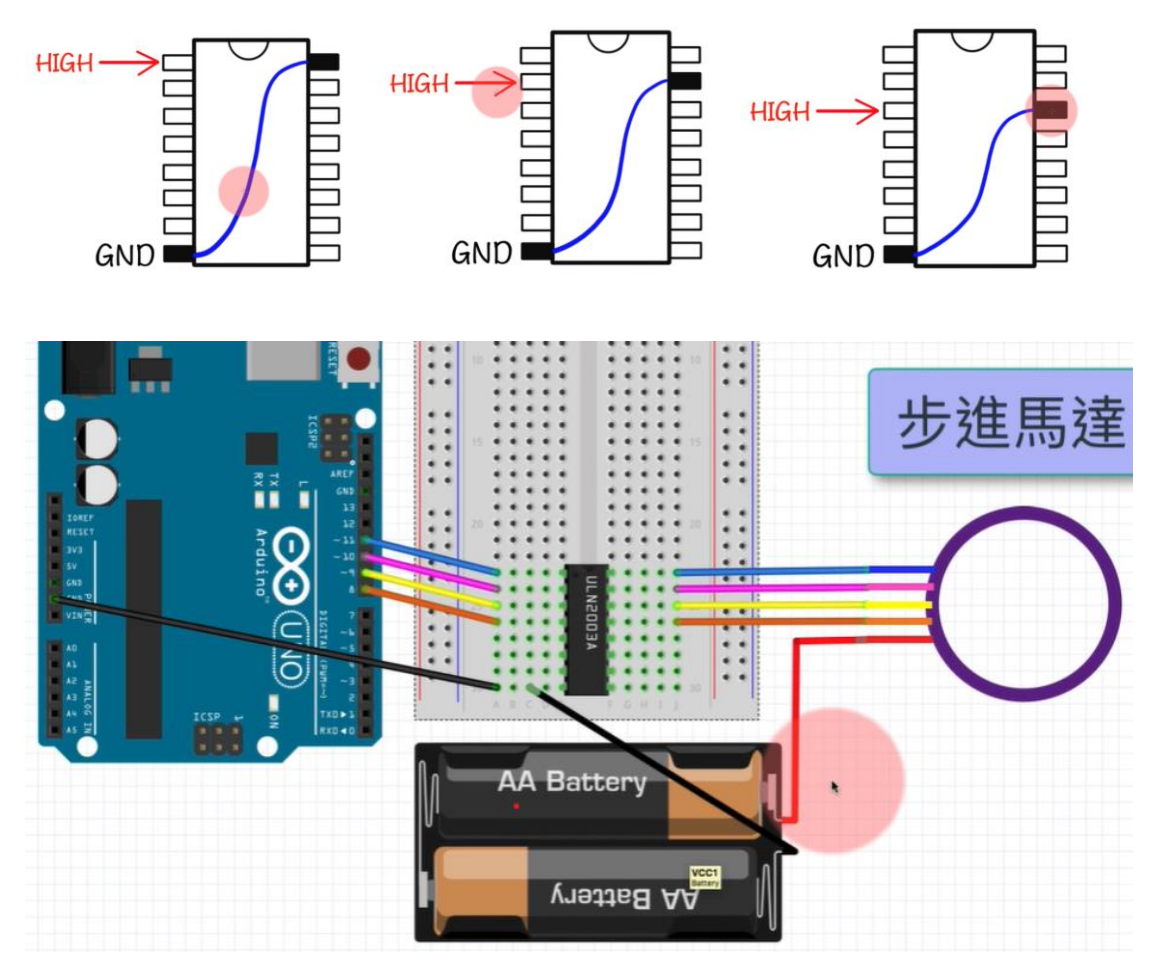

高电平的接脚对面直接等价于接地,相当于用低压控制高压,保护电路

注意:上面的颜色线的顺序可能需要调节。只要满足顺时针就好了。

代码 int apin =  $8$ ; //orange int bpin = 9; //yellow int cpin =  $10$ ; //pink int dpin =  $11$ ; //blue int delaytime =  $10$ ; //time void setup() { pinMode(apin, OUTPUT); pinMode(bpin, OUTPUT); pinMode(cpin, OUTPUT); pinMode(dpin, OUTPUT); } void loop() {

digitalWrite(dpin, LOW); //turn off blue

digitalWrite(apin, HIGH); // turn on orange delay(delaytime); digitalWrite(apin, LOW); //turn off orange digitalWrite(bpin, HIGH); // turn on yellow delay(delaytime); digitalWrite(bpin, LOW); //turn off yellow digitalWrite(cpin, HIGH); // turn on pink delay(delaytime); digitalWrite(cpin, LOW); //turn off pink digitalWrite(dpin, HIGH);  $\frac{1}{2}$  turn on blue

delay(delaytime);

}

(2) 舵机学习记录 例程: Servo 舵机内容: 360 度舵机无法像 180 度舵机一样控制角度,它只能控制方向和速度。 舵机 3 条接线, 直流马达只有两条接线(正负极)。 180 度舵机可以转特定角度,直流马达只能纯转动。

#### SG90

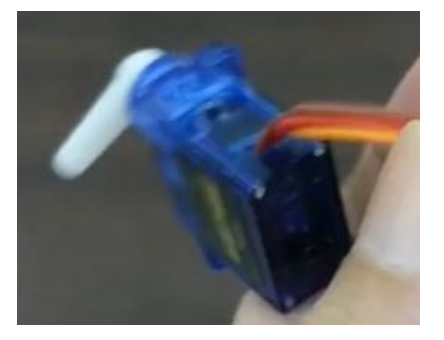

三种颜色接线: 红色: 正极 5V 棕色:负极 橘子色:讯号 \*接线需要公公线 本次实验中,正极接 5V,负极接地,橘子色线接 9 号引脚(必须要有小蚯蚓)

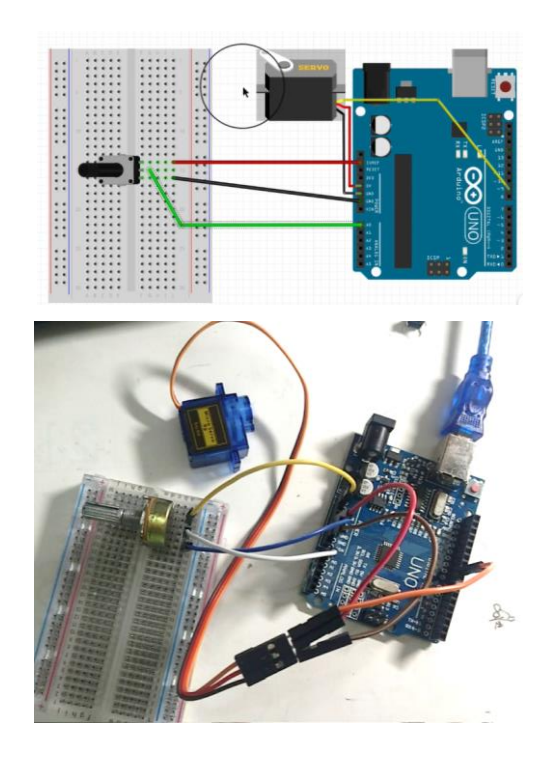

下面是针对 180 度舵机的实验:  $(-)$ #include <Servo.h> // import the function

Servo myservo; //name of the servo

void setup() { myservo.attach $(9)$ ; // servo uses pin9

}

```
void loop() {
  myservo.write(90); //turn to 90 degree (0-180)delay(15);
```
}

(二)结合变阻器,使用模拟信号 注意: 模拟信号输入引脚是 A 开头的, analogRead; 模拟信号输出引脚是有小蚯 蚓的 注意:要把模拟信号的 0-1023 对应到 0-180

#include <Servo.h> // import the function

Servo myservo; //name of the servo int sensor  $= 0$ ; int angle  $= 0$ ;

```
void setup() {
  myservo.attach(9); // servo uses pin9
}
```

```
void loop() {
  sensor = analogRead(A0);angle = map(sensor, 0, 1023, 0, 180);
  myservo.write(angle); //turn to 90 degree (0-180)
  delay(15);
}
```

```
(三)360 度舵机:
通过 x 设定舵机的速度(0代表一个方向的全速运行, 180代表另一个方向的全
速运行,90 则不动)。
```

```
#include <Servo.h> 
Servo myservo;
void setup() 
{ 
  myservo.attach(9);
   myservo.write(90); // 舵机不动
}
```

```
void loop() \{\}
```

```
180 度舵机:
通过 x 设定舵机舵盘的角度。
```

```
#include <Servo.h>
```

```
Servo myservo;
```

```
void setup() 
{ 
 myservo.attach(9);
 myservo.write(90); // 在中间位置
}
```

```
void loop() \{\}
```
### (3) HC06 蓝牙模块

HC06 蓝牙模块就是取代 com 端口输出与输入,用蓝牙来接受和发送信息。手 机蓝牙来控制,这里用的是 Arduino Bluetooth Controller 的 app 进行控制。将 0、1 与 HC06 对应接口相接即可。(此时串口将失效)如果想同时控制,需要 使用到 SoftwareSerial 的方式。

下面是蓝牙控制 arduino 版上的 LED 灯的例程。

#### char serialData;

```
void setup() \{ Serial.begin(9600);
   pinMode(11, OUTPUT); 
}
void loop(){
  if( Serial.available(\geq 0){
    serialData = Serial.read();
     if (serialData == '1' ) { //接收到点亮 LED 指令
       Serial.print("Got command: "); Serial.println(serialData);
        Serial.println("LED-ON");
        digitalWrite(11, HIGH); //点亮 LED 指令
     } else { //接收到熄灭 LED 指令
        Serial.print("Got command: "); 
        Serial.println(serialData); 
        Serial.println("LED-OFF");
       digitalWrite(11, LOW); //熄灭 LED 指令
\begin{array}{ccc} \end{array} }
}
```
(4) 正式部分

结合之前三个部分,我们可以编出一个程序,实现蓝牙对舵机和步进电机的控 制,可以多个舵机步进电机协调工作,这样的好处是,我们可以实现,协同工 作,以两个舵机,一个步进电机,我们可以实现一个点在三维空间的运动,也 可以进行蓝牙电报机的设定 接线图

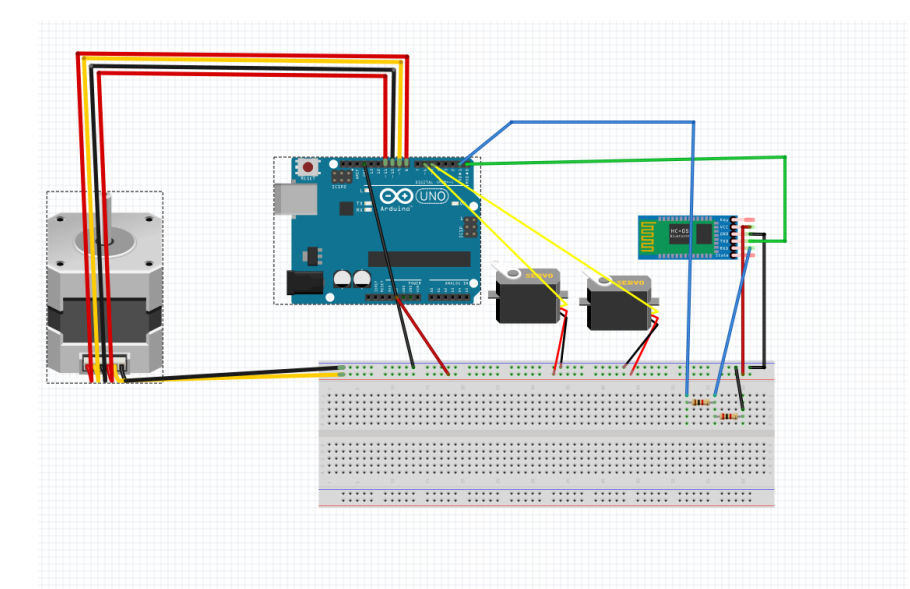

程序说明,可以利用手机 app 对舵机实现定角度运动,可以将舵机平稳的 调整到想要的角度,可以设置舵机角度上下线,可以控制步进电机正传和反转 的周数,可以读取舵机当前状态(输入 o), 下图为蓝牙控制的图片以及串口控 制的图片,两种控制方式均可。

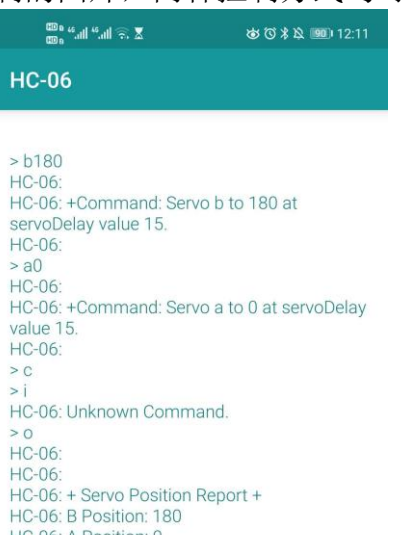

HC-06: A Position: 0 HC-06: +++++++++++++++++++++++++++ HC-06:

type in command

**⊚** COM3  $\Box$  $\times$ 发送 Welcome! +Command: Servo b to 180 at servoDelay value 15. + Servo Position Report + B Position: 180 A Position: 90 <u> ++++++++++++++++++++++++++</u> ☑自动滚屏 □ Show timestamp 没有结束符 ~ 9600 波特率 √ 清空输出 代码 #include <Stepper.h> #include <Servo.h> Servo aser, bser; int aserMin = 0,aserMax =180,bserMin=0,bserMax=180; // 电机内部输出轴旋转一周步数 const int STEPS\_PER\_ROTOR\_REV =  $32$ ; const int GEAR\_REDUCTION =  $64$ ; const float STEPS\_PER\_OUT\_REV = STEPS\_PER\_ROTOR\_REV \* GEAR\_REDUCTION; int StepsRequired; Stepper steppermotor(STEPS\_PER\_ROTOR\_REV, 8, 10, 9, 11); int  $\text{DSD} = 15$ ; void setup(){ aser.attach(5); delay(200); bser.attach(6); delay(200); // 稳定性等待 aser.write(90);  $delay(10);$  bser.write(90); delay $(10)$ ; Serial.begin(9600); Serial.println("Welcome!"); }

```
void loop(){
   if (Serial.available()>0) { 
    char serialCmd = Serial.read();
     armDataCmd(serialCmd);
   }
}
void armDataCmd(char serialCmd){ 
  if (serialCmd == 'c'||serialCmd == 'd')
     switch(serialCmd)
      { case 'c':
    { StepsRequired = STEPS_PER_OUT_REV; 
   steppermotor.setSpeed(500); 
   steppermotor.step(StepsRequired);
  delay(1000); case 'd':
      { StepsRequired = - STEPS_PER_OUT_REV; 
   steppermotor.setSpeed(800); 
   steppermotor.step(StepsRequired);
   delay(2000);}
    }
// o 输出机械臂舵机状态信息
 else if (serialCmd == 'a' \parallel serialCmd == 'b' ){
     int servoData = Serial.parseInt();
    servoCmd(serialCmd, servoData, DSD); 
        } else {
     switch(serialCmd){ 
        case 'o': // 输出舵机状态信息
          reportStatus();
          break;
        default:
          Serial.println("Unknown Command.");
\begin{matrix} \end{matrix} } 
}
void servoCmd(char servoName, int toPos, int servoDelay){ 
   Servo servo2go; //创建 servo 对象
   Serial.println("");
   Serial.print("+Command: Servo ");
   Serial.print(servoName);
  Serial.print(" to ");
   Serial.print(toPos);
   Serial.print(" at servoDelay value ");
   Serial.print(servoDelay);
   Serial.println(".");
```

```
 Serial.println(""); 
   int fromPos; 
   switch(servoName){
     case 'a':
       if(toPos >= aserMin && toPos <= aserMax){
         servo2go = aser;
         fromPos = aser.read(); break;
        } else {
          Serial.println("+Warning: A Servo Value Out Of Limit!");
          return;
        }
     case 'b':
       if(toPos >= bserMin && toPos <= bserMax){
         servo2go = bser;
         fromPos = bser.read();
          break;
        } else {
          Serial.println("+Warning: B Servo Value Out Of Limit!");
          return; 
        }
   }
   if (fromPos <= toPos){ //如果"起始角度值"小于"目标角度值"
    for (int i=fromPos; i \leq toPos; i \neq \}servo2go.write(i);
        delay (servoDelay);
      }
   } else { //否则"起始角度值"大于"目标角度值"
    for (int i=fromPos; i>=toPos; i--){
       servo2go.write(i);
        delay (servoDelay);
     }
   }
}
void reportStatus(){
   Serial.println("");
   Serial.println("");
   Serial.println("+ Servo Position Report +");
   Serial.print("B Position: "); Serial.println(bser.read());
   Serial.print("A Position: "); Serial.println(aser.read());
   Serial.println("++++++++++++++++++++++++++");
   Serial.println("");
}
```